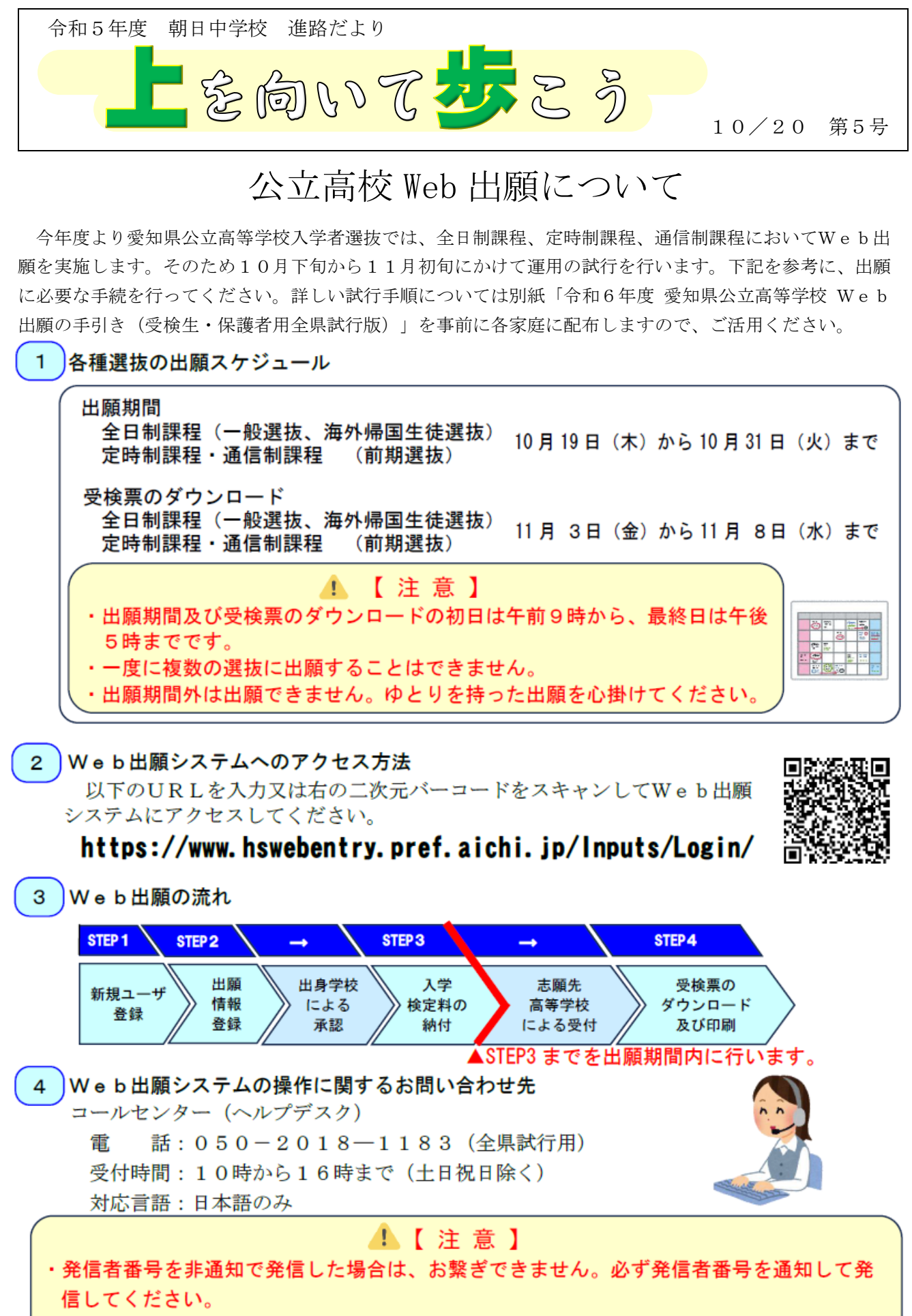

お問い合わせをする前に、マイページのサポートメニューの「ヘルプ」も御確認ください。

朝日中学校のスケジュール

|      | (10月) |           |              |           |                 | (11H)      |     |            |
|------|-------|-----------|--------------|-----------|-----------------|------------|-----|------------|
|      | 20    | $21 - 23$ | $24 \sim 27$ | $28 - 30$ | $31^{\sim}11/2$ | $3 \sim 5$ | 6   | $7 \sim 8$ |
| 受検生  | 進路学活  | 新規ユーザ     |              | 入学検定料     |                 | 受検票        | 受検票 |            |
| 保護者  | (5 h) | 一登録       |              | の納付       |                 | 印刷         | 提出  |            |
| 出身   | Web出願 |           | 受検生情報        |           | 納付状況の           |            |     | 受検票        |
| 中学校  | 全県試行に |           | 確認・修正        |           | 確認              |            |     | 確認         |
| (朝日) | ついて   |           | 承認           |           | 調査書             |            |     | (返却)       |
|      |       |           |              |           | 登録・承認           |            |     |            |

※進路学活は、保護者は参加できません。

- ・できるだけ、保護者立ち会いのもと、生徒自身で手続きを行ってください。
- ・あくまで、「試行」です。本番の出願ではありません。従って、実際に納付はせず、「納付する」を クリックするだけで納付したことになります。
- ・証明書等は、本物を添付しないでください。任意の用紙に手書きしたものを画像データ化し、添付し てください。(ただし、本番の出願は1月の三者懇談会後すぐですので、今年中に必要な書類を準備 しておいてください)
- ・進路希望校は、現段階で希望している公立高等学校を入力してください。その際は推薦選抜ではなく、 一般選抜とし、1校または2校の出願としてください。 ただし、現段階で私立高等学校及び専修学校、就職を希望している場合は、「刈谷高等学校」の「推薦 選抜」で 出願をお願いします。(私立高等学校及び専修学校等の Web 出願練習のため)
- ・学校認証コードは、「5024」です。
- ・新規ユーザー登録の際、入力したメールアドレスにワンタイムパスワードが届くので、迷惑メールの設 定をしている場合などはドメイン設定を解除しておいてください。
- ・お子さんが双子など同一学年にいる場合は、同じアドレスを登録することができません。それぞれ別の メールアドレスを御用意ください。
- ・詳しい試行手順については別紙「令和6年度 愛知県公立高等学校 Web出願の手引き(受検生・保 護者用全県試行版)」を参考にして手続きを進めてください。
- ・受検票は、切り取らずに担任の先生に提出してください。
- ·Web 出願システムの操作に関するお問い合わせはコールセンターにお願いします。